お問い合わせ 日本経済新聞社 デジタル事業ヘルプデスク **○○ 0120-212-212** ■ 日9:00~19:00 202003

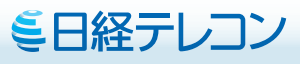

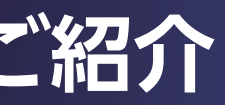

# **日経テレコン 注目コンテンツのご紹介**

・日経業界分析レポート

- ・クレディセイフ企業情報 国内企業リスト作成機能
- ・日経WHO'S WHO人事異動情報
- ・アスタミューゼ有望成長領域レポート

# アスタミューゼ有望成長領域レポート

特許情報を中心に論文、科研費などの80カ国・2億件を超えるデータを 収集・分析。先端分野に精通したアナリストが、未来予測を提示します。

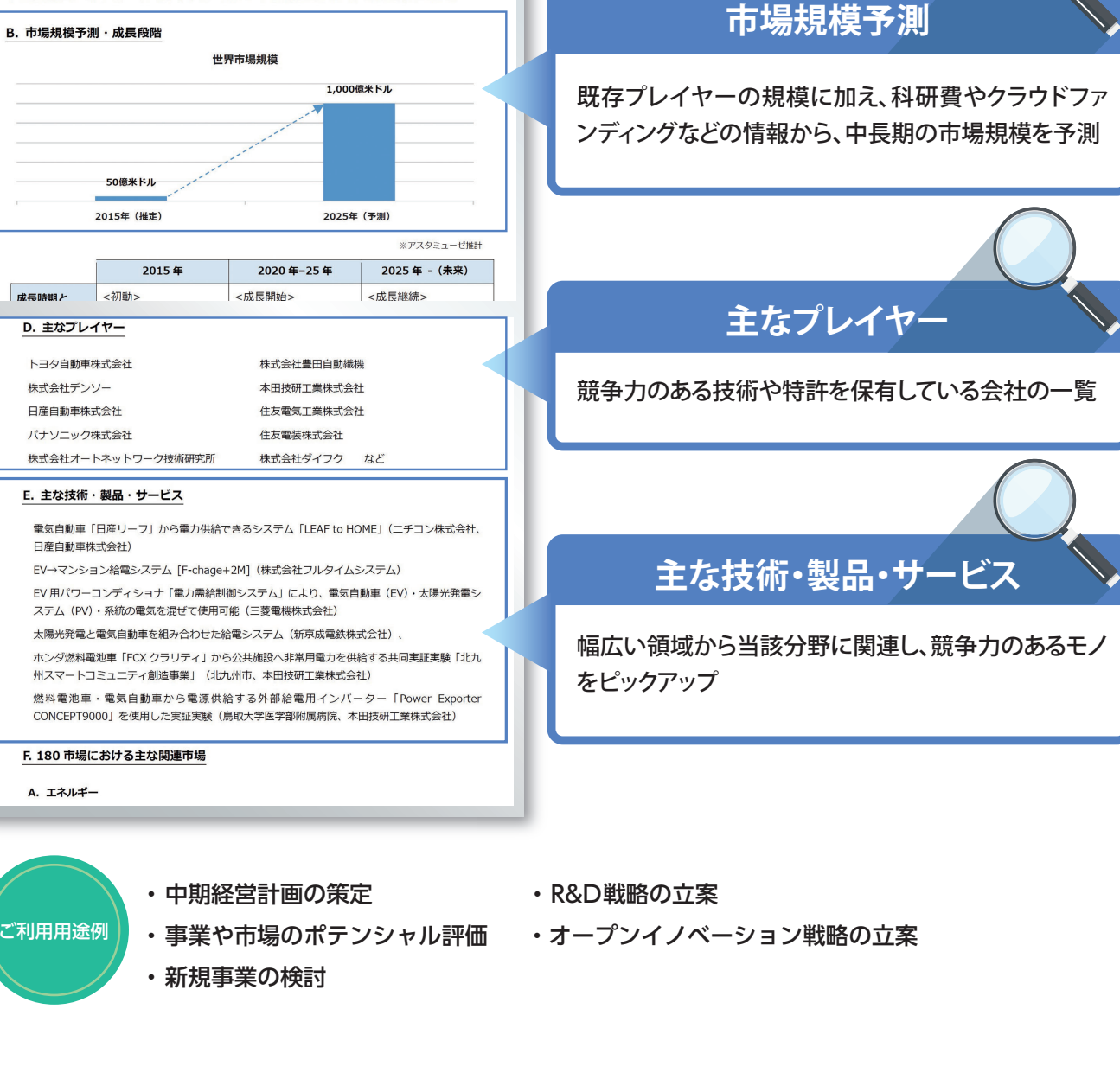

### 提供内容

#### 3. 電気自動車給電システム (V2G) 市場について

#### A. 市場概要

電気自動車やハイブリッド自動車、燃料電池など (EV · HV · PHV · CFV 等) により充発電された 電力を、停電時や災害時の非常用電力として活用する技術が広がりつつある。日産リーフの場合、専 用充電・給電システム「IFAFto HOME」を住宅の分電盤に直接接続し、コネクターを日産リーフ急 速充電ポートへつなぐことで、リーフに蓄えられた電気を住宅へ供給できる仕組み。スマートグリッ ドや HEMS(Home Energy Management System)との連携も視野に入れ、エネルギーマネジメン -<br>トの新潮流として、スマートハウス、スマートシティの構成要素として、発展が期待される。

# ご利用方法

**①「メインコンテンツ」から「業界情報」を選択します。 ②コンテンツ一覧で、「日経業界分析レポート」をクリックします。 ③コンテンツ一覧の下に表示された業界から、希望の業界名をクリックするとその業界のレポートが表示されます。**

「日経業界分析レポート」は、業界の"今"を知るための市場シェアや競争環境に加え、業界の"明日" を知るための市場規模予測、バリューチェーン、技術・法規制の動向やグローバル市場の影響など を網羅した各業界約20ページのレポートです。

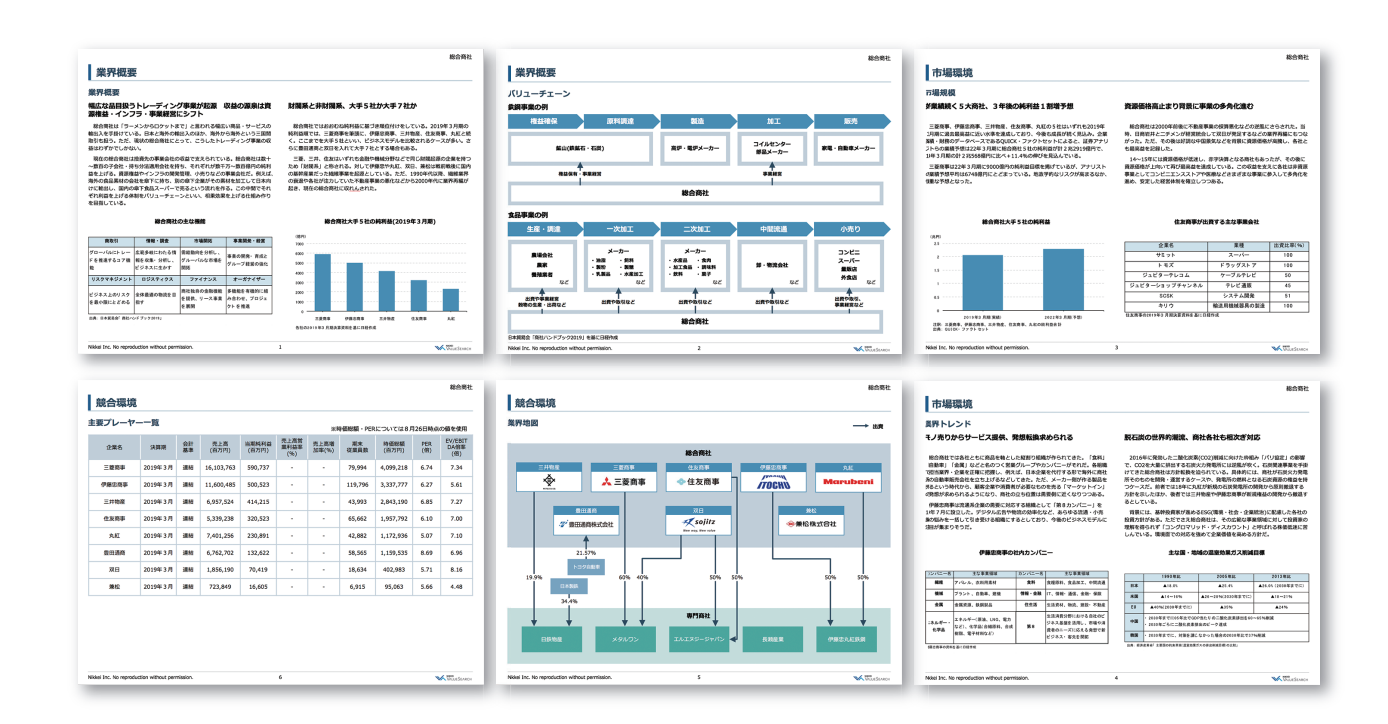

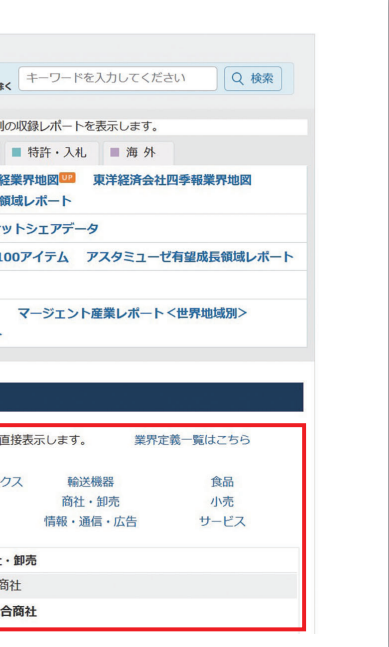

「記事検索」「ナビ型記事検索」「リストで検索」でもご利用いただけます。

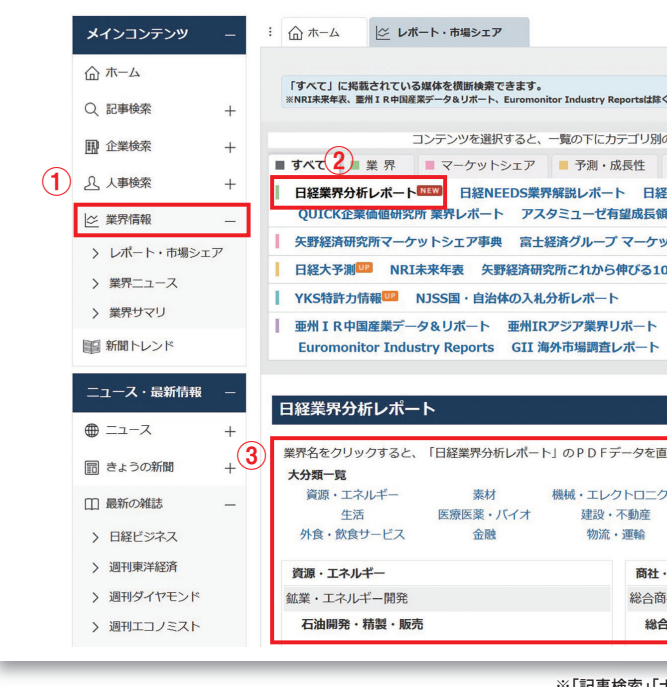

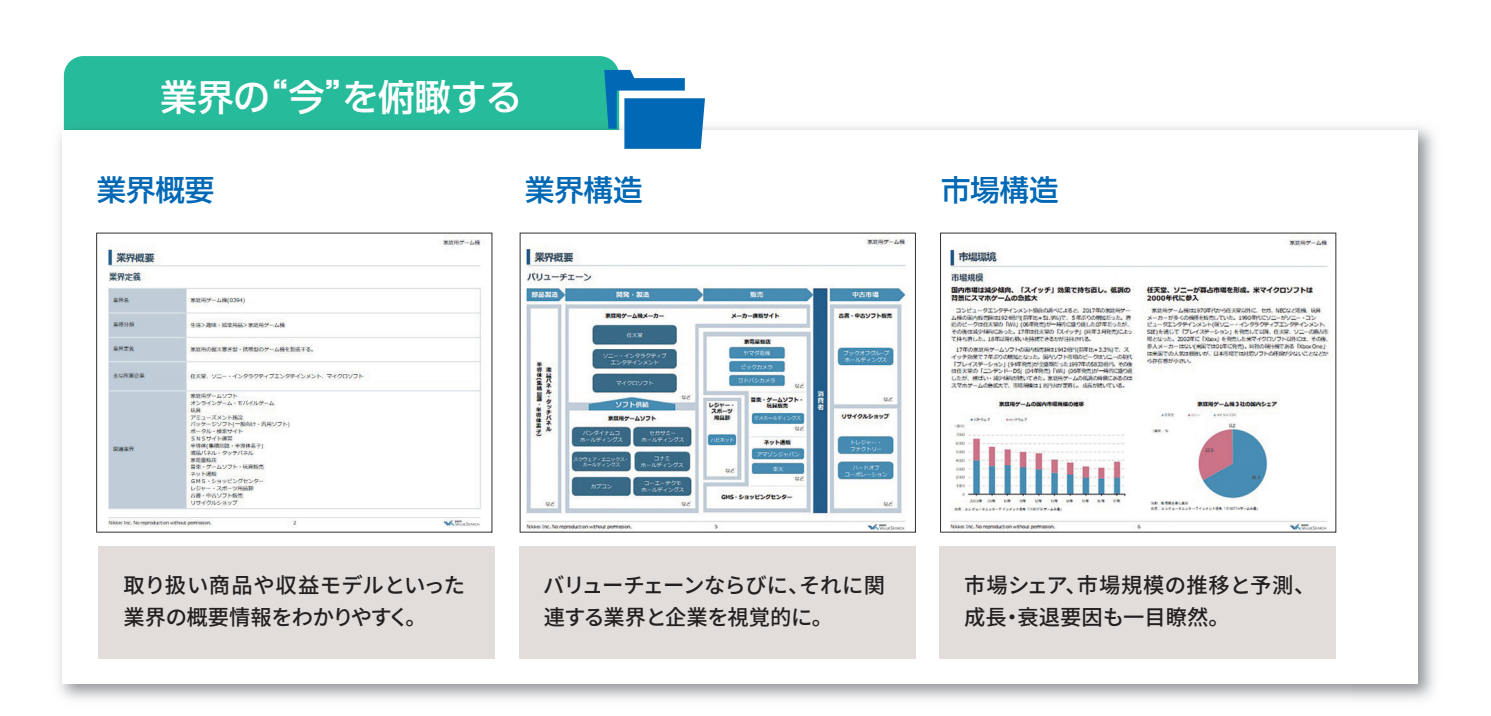

# 業界の"明日"を知る

### 業界トレンド きょうしょう かいしゃ かいきょう 競合環境

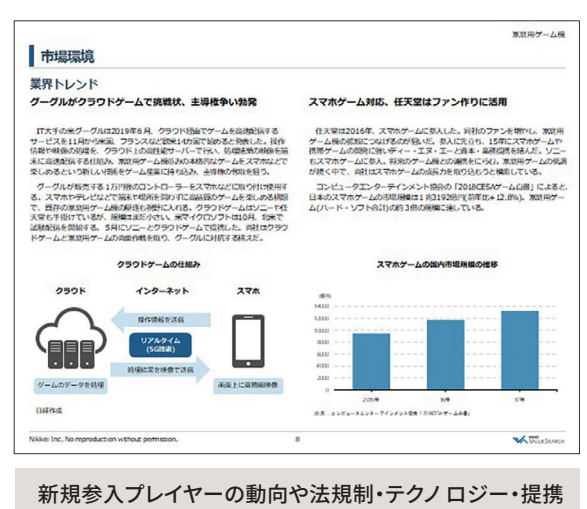

など、市場環境に影響を与える要因を日経独自の視点で 提供。

 $\overline{=}$ 

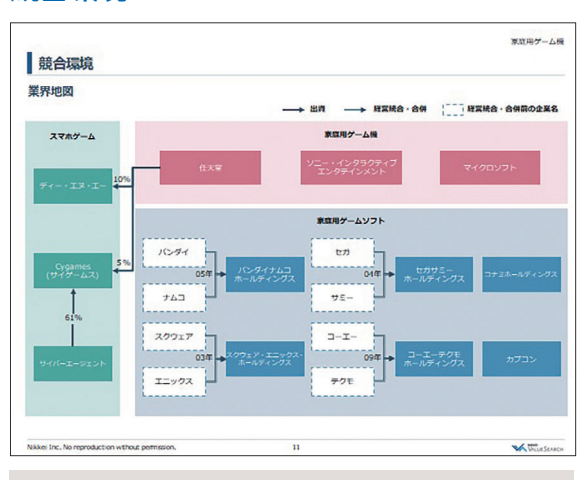

国内のみならずグローバルでの競争環境、主要プレーヤー の動向と相関関係や業界地図などを、インフォグラフィック と解説でわかりやすく。

# 日経業界分析レポート

日経記者で構成する専任のビジネスリサーチグループが業界情報を網羅的に、 わかりやすく、信頼のソースとともにお届けします。

## ご利用方法

**①「メインコンテンツ」で「企業検索」を選択し、サブメニューで「国内企業リスト作成」を選択します。 ②検索条件を指定し、「検索」をクリックします。**

### **③検索結果(ヒット件数)を確認し、「見出しを表示」をクリックします。 ※見出しの表示順と表示件数を指定できます。**

**索条件を指定し、「検索」をクリックします。① ②** > 国内企業リスト作成 情報通信業 oxPlusベトナム公開 運輸業,郵便業 > 学情報 知売業, 小売業 > 海外企業情報 業種 (小分類) > アイアールジャパン大量<br>> 保有報告書情報 > 日経企業活動情報 管理,補助的経済活動を行う事業所 (28電子部品・テ > レコフM&A情報 電アデバイス製造業 雷子部品製造業 東洋経済海外准出企業情 記録メディア製造業 代表老氏名 > プレジデント > 週刊金融財政事情 **取締役氏名**  $\overline{FT}$  Financial Times 株主氏名 取引銀行名 Asia アジア経済ニュース 主要仕入れ先 データ&ランキング 主要顧客 親会社名 専門情報

## **④見出しの会社名をクリックすると、企業情報の本文が表示されます。 「全件CSVダウンロード」をクリックすると、検索結果の企業のリストをCSVファイルでダウンロードできます。**

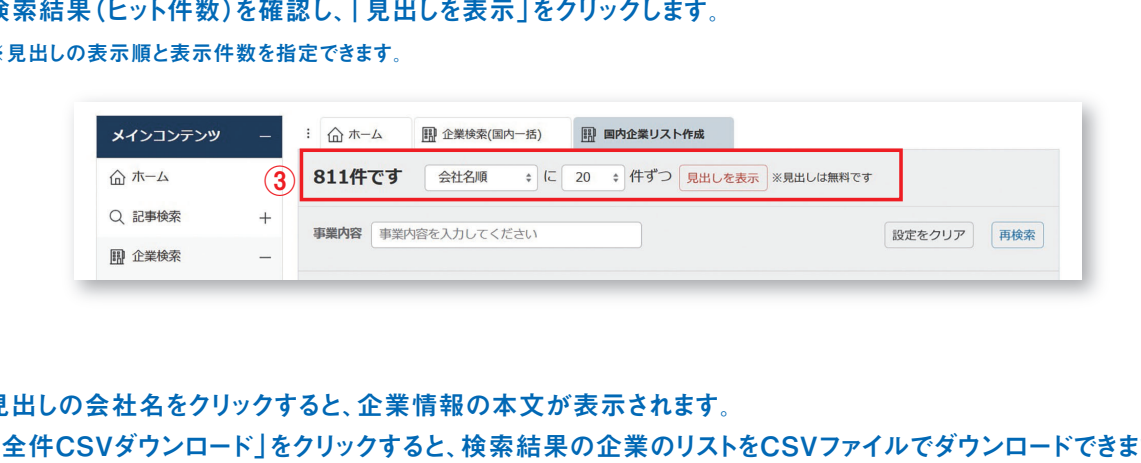

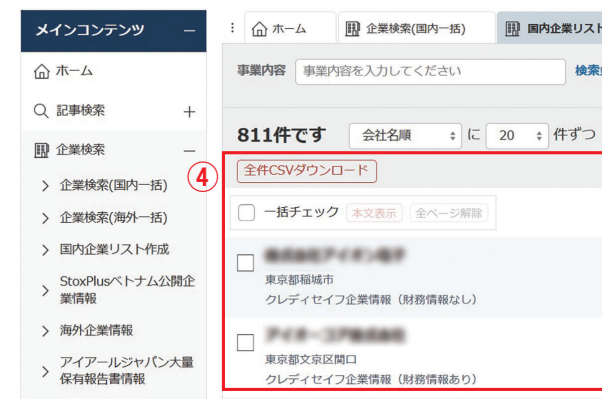

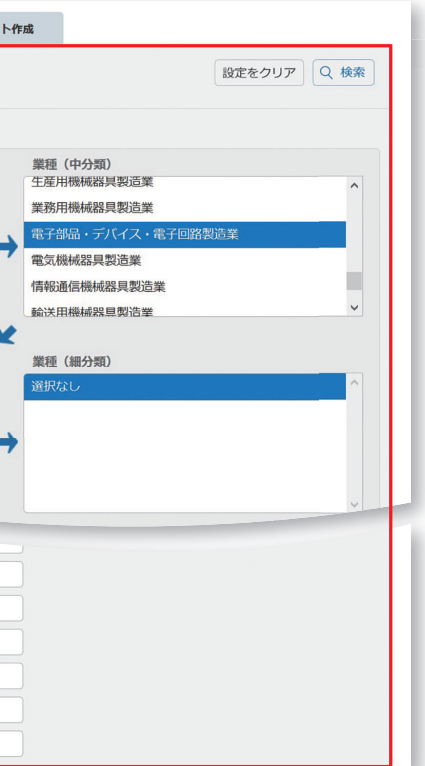

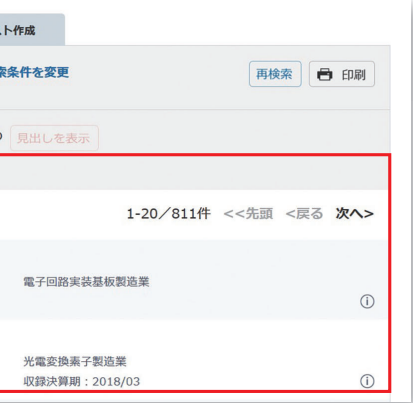

# クレディセイフ企業情報 国内企業リスト作成機能

◯ 営業のターゲットリストや、事業提携のロングリストを素早く作成。

- **◯ 日本全国151万社から、業種や所在地、事業内容、財務情報、取引先など、** 22項目で企業を自在に絞り込み。
- **Q** 絞り込んだ企業のリストはCSVファイルでダウンロード可能。

# **信頼性の高い「クレディセイフ企業情報」から企業リストを作成**

## 1社ずつの詳細レポートもオンラインで取得が可能

信用調査の世界大手クレディセイフ企業情報が提供する、日本全国151万社の企業情報データベー スからリストを作成。信用調査会社ならではのスコア、財務情報といった信頼性の高い独自情報を 元に、企業を絞り込めます。また、1社ずつの詳細レポートを入手することもできます。

※「スコア」はクレディヤイフが専門的な統計的手法を用いて算出した倒産確率に基づく客観的な評価です。

# さまざまな条件設定で、自在に情報を入手

約1.400分類の業種や、事業内容、スコア、 財務情報など22項目の検索条件で、企業 を絞り込むことができます。

#### 条件指定が可能な項目

業種(大分類/中分類/小分類/細分類)、事業内容、 本社所在地、会社名、法人番号、スコア、資本金、売上 高、営業利益、当期利益、増収率、増益率、営業利益率、 従業員、設立年月、代表者氏名、取締役氏名、株主氏名、 取引銀行名、主要仕入れ先、主要顧客、親会社名

## **誰でも簡単な操作で、CSVファイルをダウンロード**

1回の操作につき最大1万社のデータが、短 時間で入手できます。CSVファイルで保存で きるので、ターゲットリストとして編集や管 理することが可能です。

#### CSVファイルでのダウンロード項目

【会社概要】法人番号、会社名、業種(大分類/中分類/ 小分類/細分類)、住所、電話番号、URL、代表者氏名、 設立年月日、従業員数、資本金、スコア 【財務情報】売上高、営業利益、当期利益

### **人事異動情報の特徴**

**●人の動きを見やすく、分かりやすく** 新聞紙面に掲載される人事記事は、「部長」 などの役職名を省略することがありますが、 「日経WHO'S WHO人事異動情報」では部署 名、役職名について省略しないですべて表示 します。さらに、新職名と旧職名を表組み形式 にまとめ、誰がどの部署からどの部署へ異動 になったのか、役職名とあわせて一目で把握 できます。

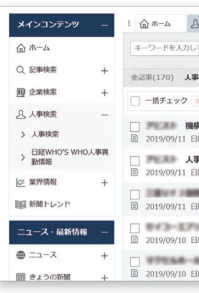

# 日経WHO'S WHO人事異動情報

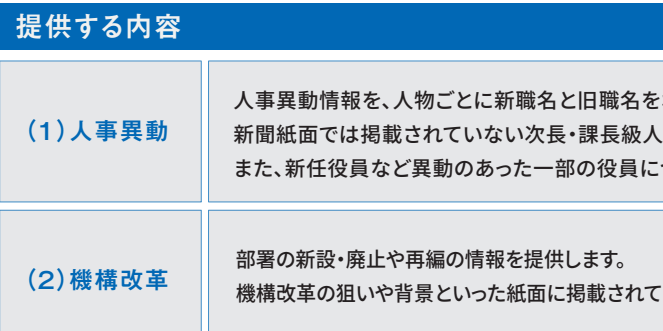

# 日経WHO'S WHO 人事異動情報

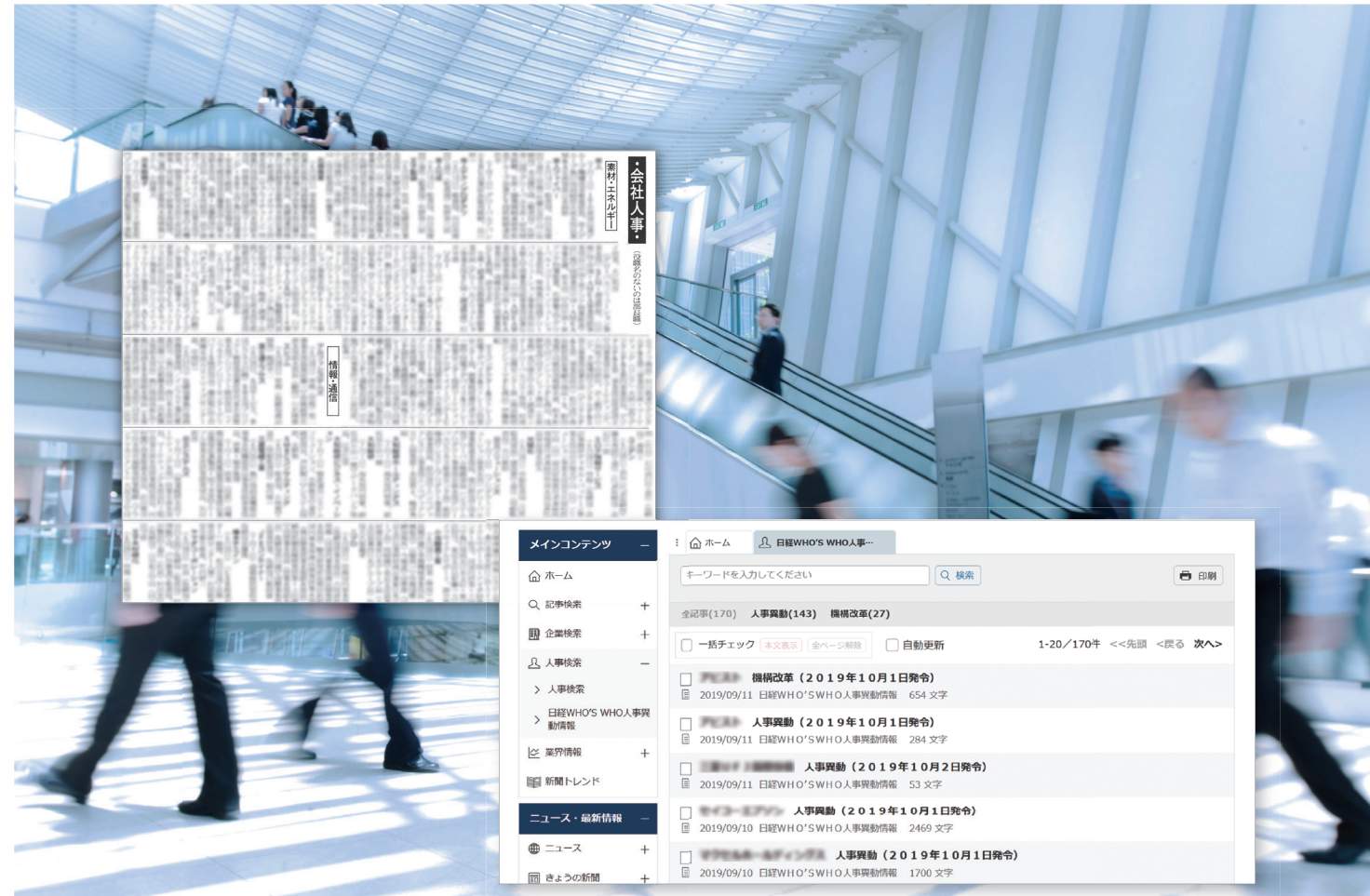

# 会社名・人名を登録して 必要な情報だけ配信メールでキャッチ!

企業から日々提供されるプレスリリースをも とに、人事異動・機構改革の情報を分かりや すく提供します。企業から提供される発表資 料をもとに、より分かりやすく、また情報も拡 充。気になる会社・人物だけピックアップして ご覧いただけます。

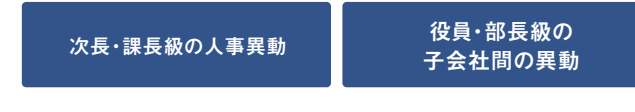

#### **●クリップメールで検索結果を漏らさず通知**

記事クリッピング機能を使って、取引先の会社やカウンターパートの 名前を登録しておけば、毎日入力する手間をかけることなく、豊富な 異動情報の中から欲しい情報だけを簡単に検索・スクリーニングでき ます。さらにクリップメール登録することで、新しい異動情報が収録さ れたタイミングで検索実行され、予め設定した条件にヒットする情報 を無料でメール通知します。テレコンを操作する時間がない忙しい日 でも、気になる異動情報を漏らさずチェックすることが可能です。

わかりやすくまとめ、表形式で提供します。 、事なども対象とします。 ついては、略歴の情報をあわせて提供します。

:いない情報についても収録し、企業の発表企業の全文を提供します。

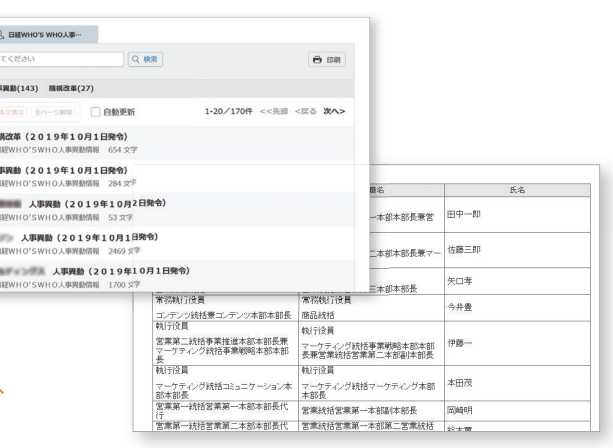

# **機構改革の狙い、背景、**

### **組織の一部の再編 新任役員などの役員の略歴**

**※日経WHO'S WHO 人事異動情報は、日経テレコンの「ニュース」メニューのほか、 「記事検索」「人事検索」メニューからもご利用いただけます。**

#### **●新聞紙面より提供内容を拡充**

紙面では省略されている以下のような情報もあわせて提供します。

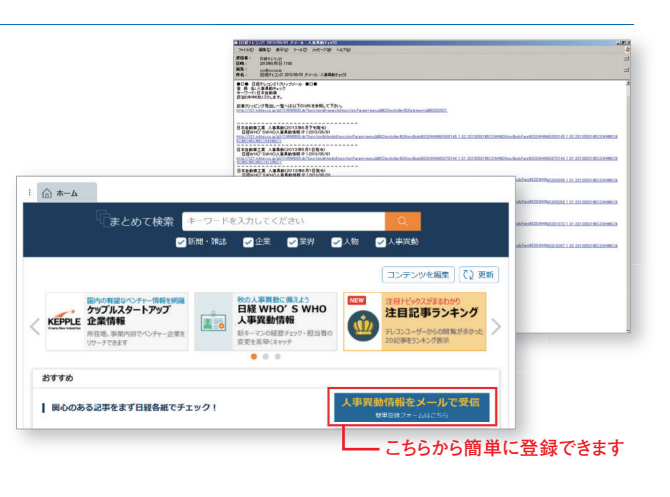

### **【日経WHO'S WHO人事異動情報の特徴】**

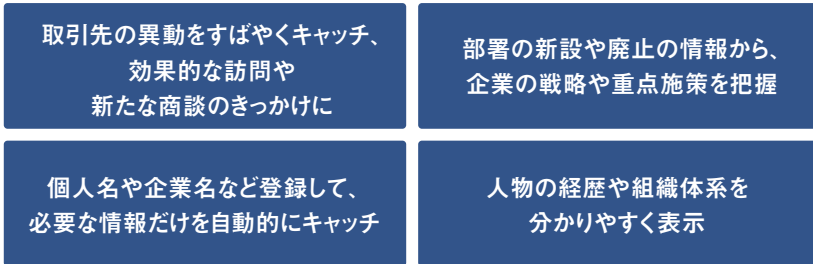